### INTRODUCTION + OBJECTIVE

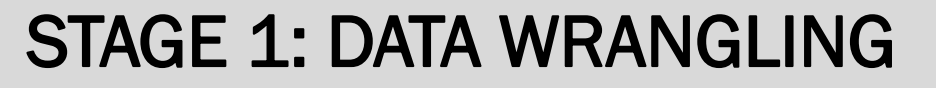

- Aircraft engines occasionally operate in a corrosive environment (salinity, dust, industrial particulates, etc.)
- Material properties can degrade
- Cause engine failure
- Each engine has a "health bar" before it needs to go in for maintenance
- Remove the internal and external contamination by washing/cleaning the engine

Create an algorithm that can label when a Rolls-Royce AE3007 engine has reached its compressor wash interval. Show this on an interactive application where clients/operators can see when the aircraft engine requires a compressor wash.

#### What is a compressor wash interval?

- Public flight data from Department of Transportation Statistics
- Rolls-Royce engine data
- Map of the corrosive environments in the US

#### What did we use?

- R in RStudio for Data Analysis, Cleaning, and Wrangling
- R Shiny Package to build an interactive app
- Show engine flight path and time spent in corrosive environment

#### What we started with

- Refer to Figure 2
- 
- Refer to Figure 3

Special Thanks to Brian Woods and Rolls-Royce

U.S. Department of Transportation Research and Innovative Technology Administration Bureau of Transportation Statistics *Airline On-Time Performance Data.* Washington, DC: 2020

Hadley Wickham, Romain François, Lionel Henry and Kirill Müller (2019). dplyr: A Grammar of Data Manipulation. R package version 0.8.3. https://CRAN.R-project.org/package=dplyr

Andy Teucher (2019). lutz: Look Up Time Zones of Point Coordinates. R package version 0.3.1. https://CRAN.R-project.org/package=lutz

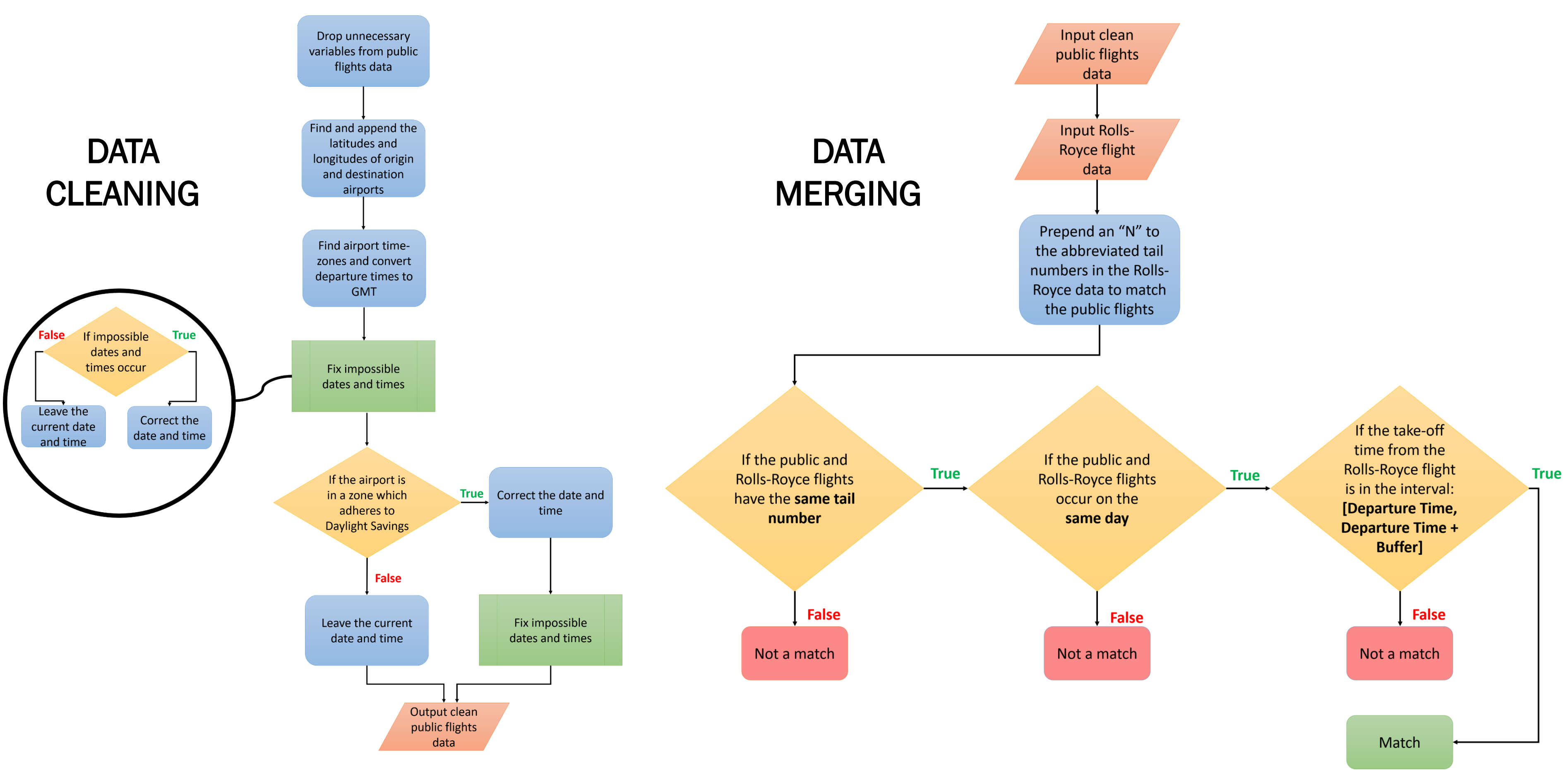

Figure 2: Flowchart of Data Cleaning Process Figure 3: Flowchart of Data Merging Process Figure 3: Flowchart of Data Merging Process

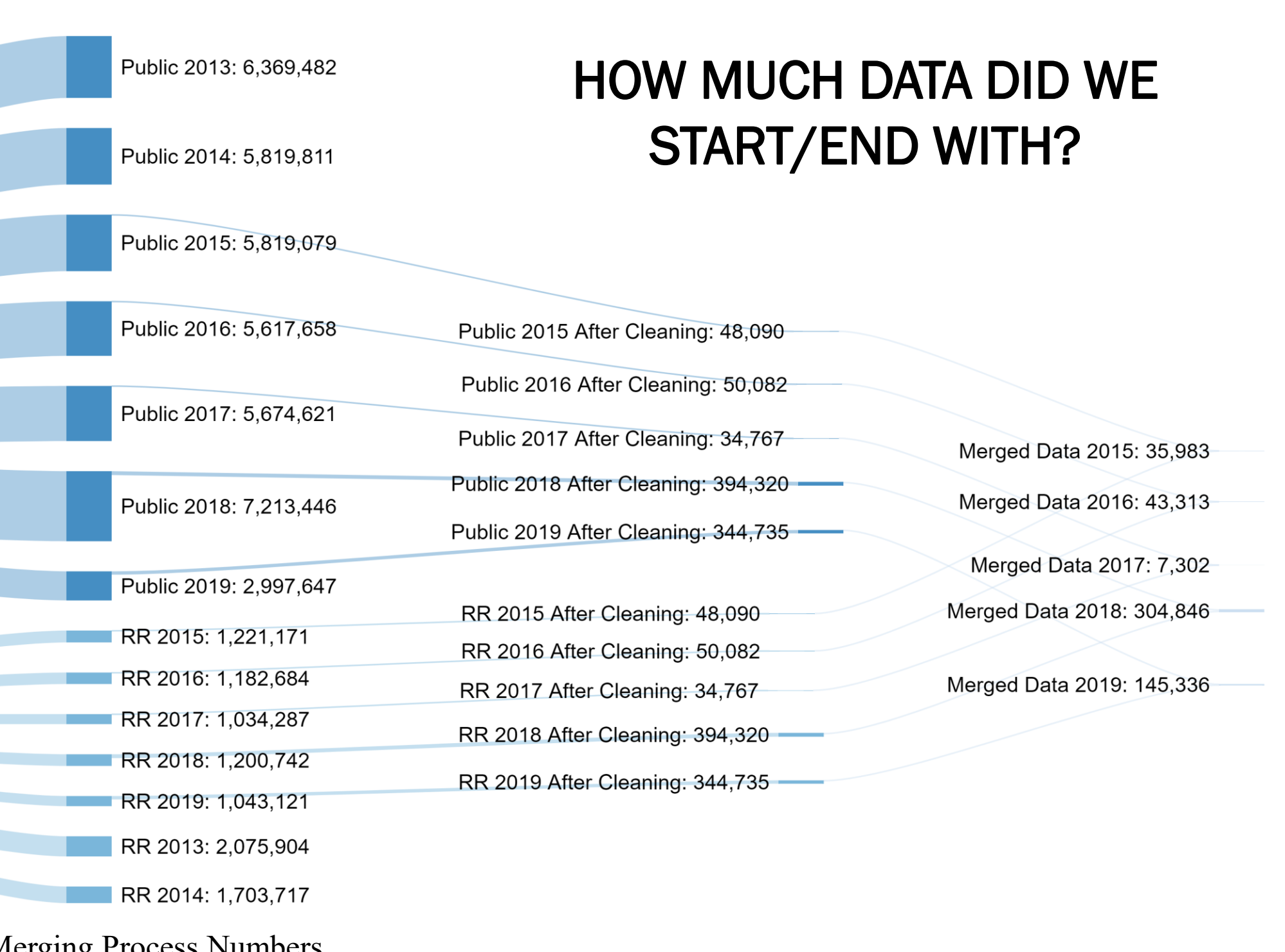

#### **REFERENCES**

Merge the Rolls-Royce dataset and the public commercial flight dataset so we can map each engine to a plane. This adds on locational data to each engine, allowing us to track where each engine travels and see whether it operates in a corrosive region.

Two step process:

1. Clean the data so it is in a readable useful format

2. Match datapoints from each dataset based on three criteria

In the end, we have 500,000 points of Rolls-Royce engines mapped to public commercial flights over 5 years (refer to Figure 4)

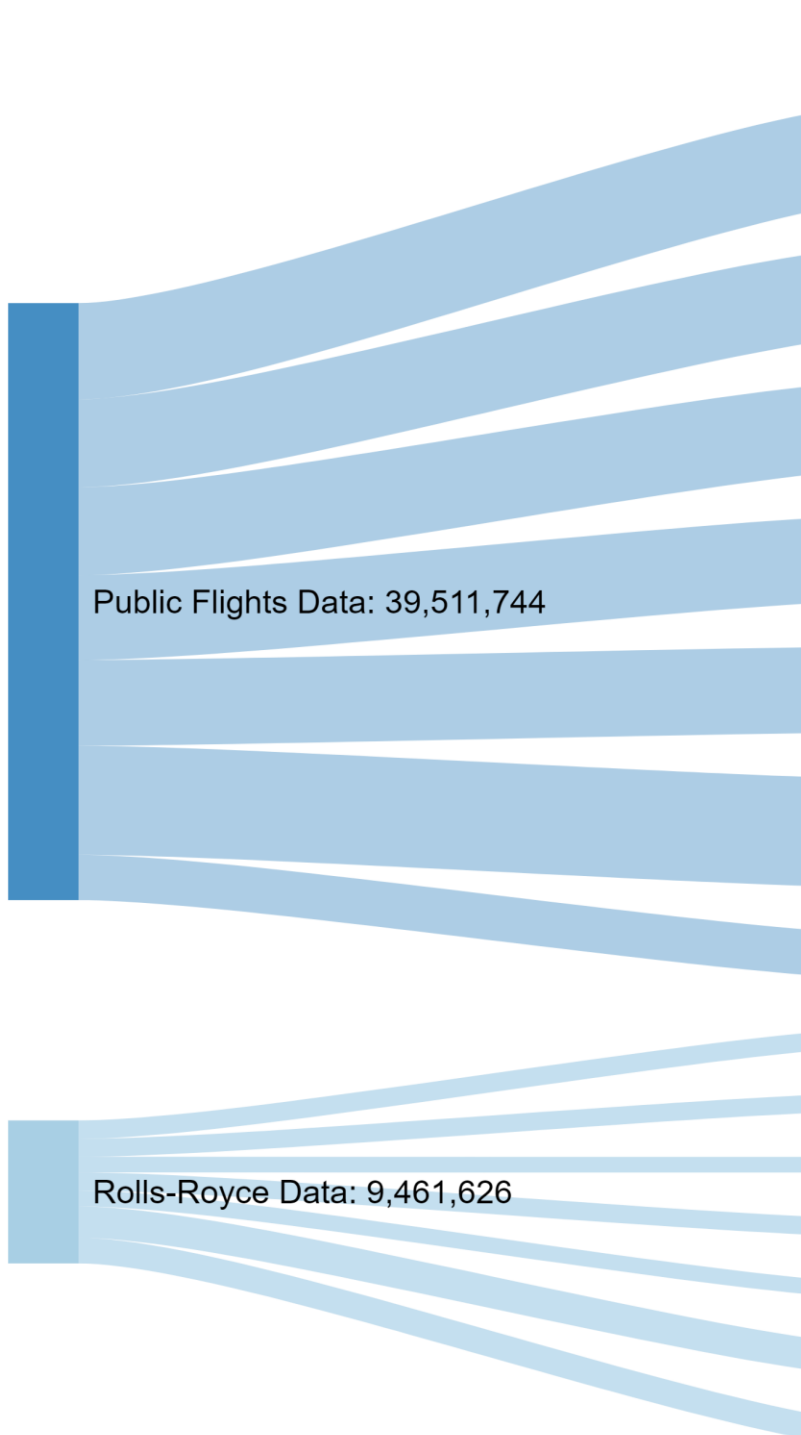

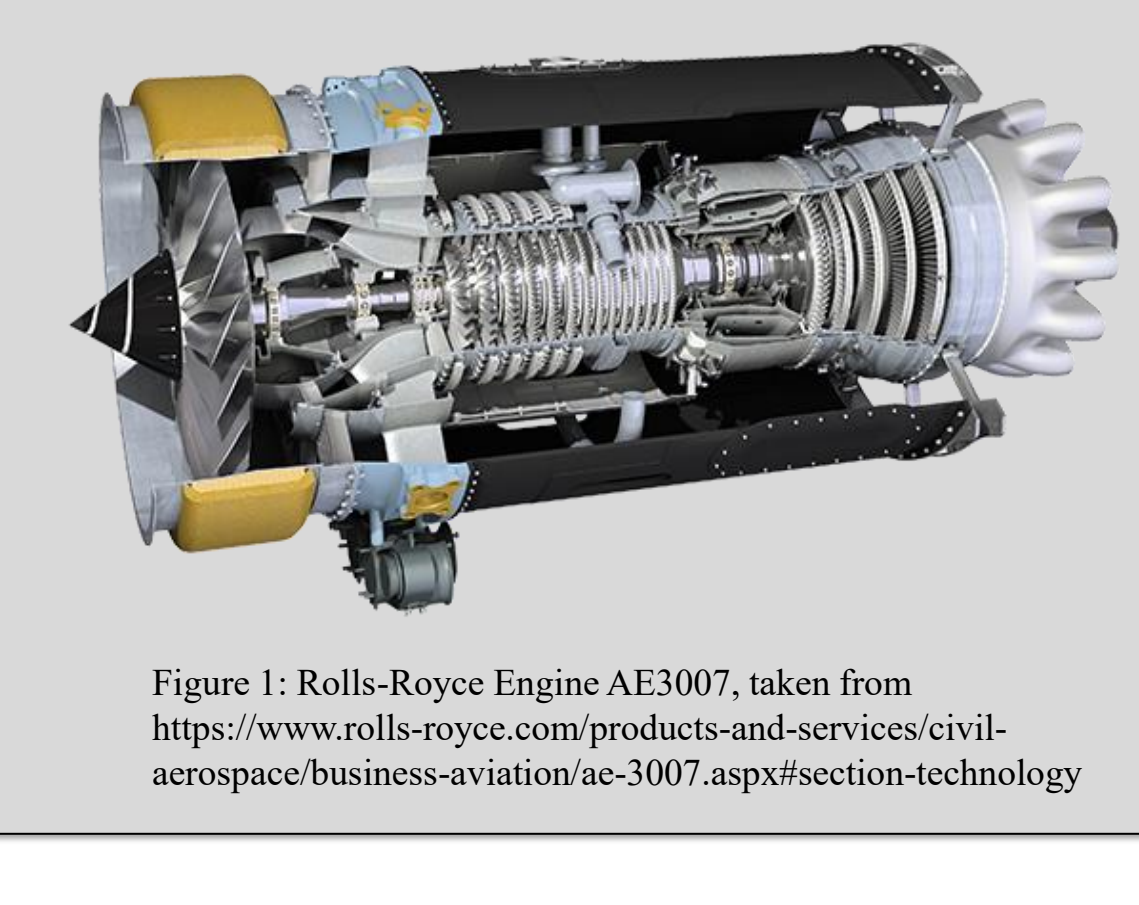

Figure 4: Sankey Diagram of Cleaning/Merging Process Numbers

## Data Mine Corporate Partners Symposium 2020

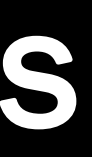

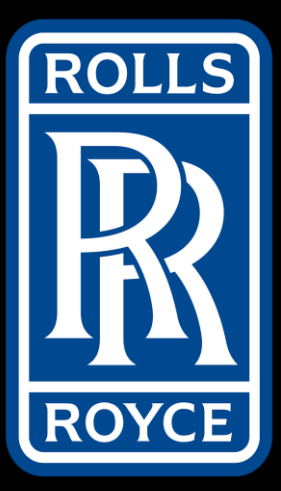

# Optimizing Compressor Wash Intervals for Aircraft Engines

Max Cho, Shreya Dua, James Joko, Rithvik Madhdhipatla, Haydn Schroader, Ritu Rajashekhar

## PROJECT BACKGROUND

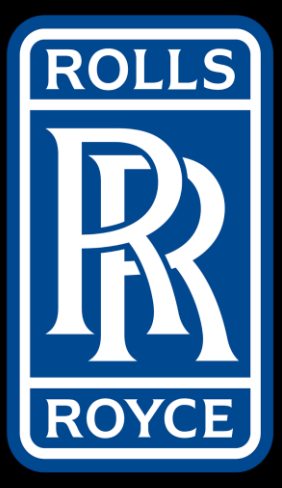

# Investigating the AE 3007A Engine (Mapping/Methodology)

Adhvaith Vijay, Emmet Sullivan, Sabrina Dopp, Ben Hausmann, Kalika Lacy, Victor Zhu

## Data Mine Corporate Partners Symposium 2020

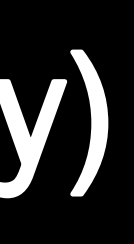

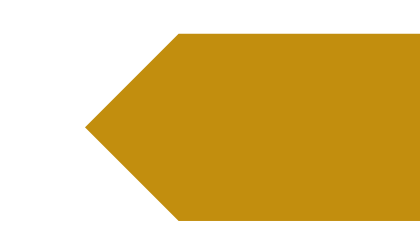

- Map flight paths,
- Create a visualization of corrosive regions
- Display which engines most warrant compressor cleaning

Powerful web app development tool For this project we are using Shiny to:

Goal: Map interactively in Shiny in order to see if flight's history and travel locations warrant compressor wash

Compare Rolls Royce Flight information against public flight data provided by the Federal Aviation Administration.

### WHY SHINY?

- We would like to recognize Brian Woods and the Rolls Royce
- In addition we want to thank The Data Mine, Purdue University, Dr. Mark D. Ward and Margaret Betz
- Shiny from RStudio. (n.d.). SuperZip example. Retrieved February 29, 2020, from [https://shiny.rstudio.](https://shiny.rstudio)com/gallery/superzip-example.html

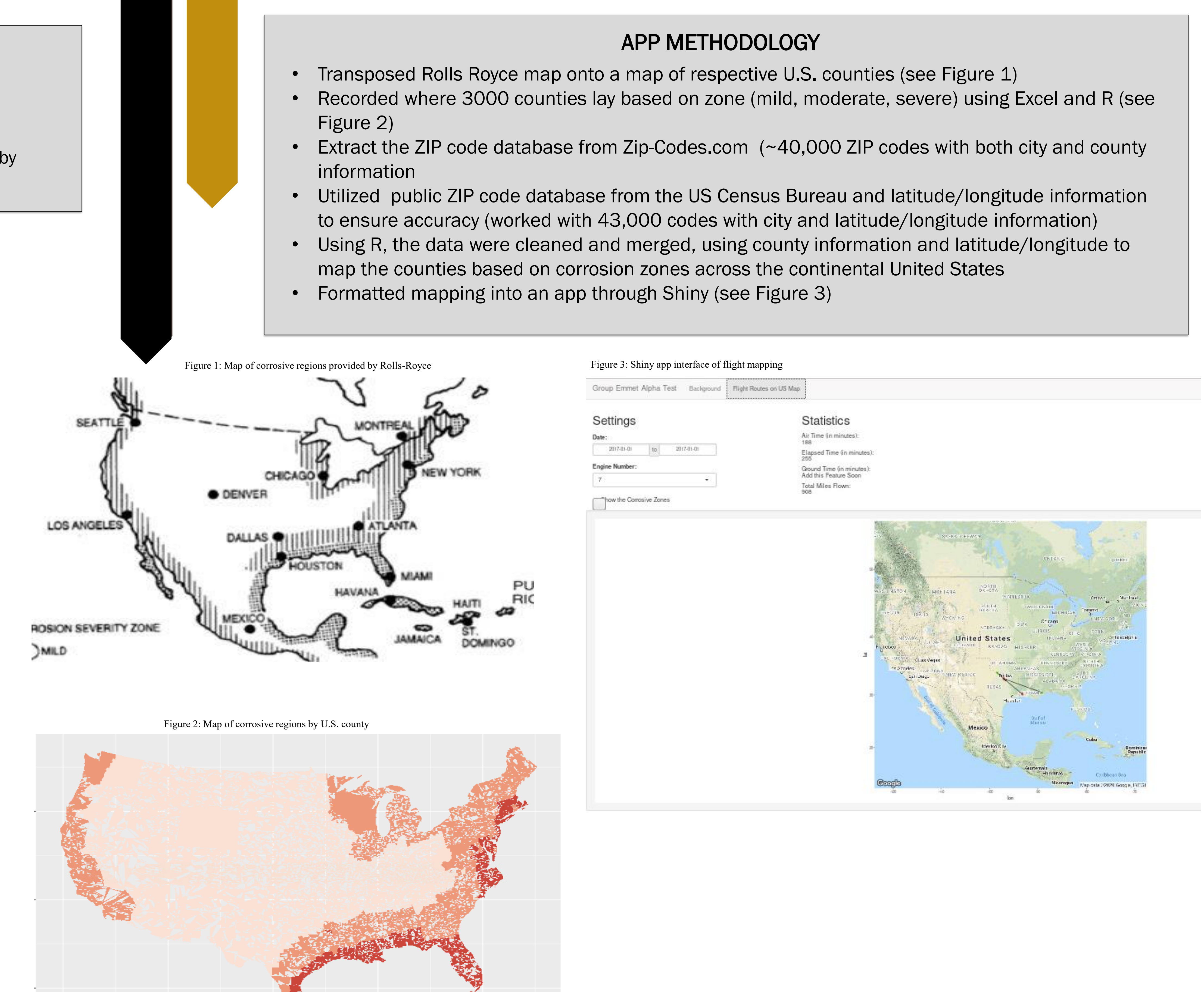

## PROBLEMS AND CHALLENGES

- Credit/debit system to gauge how much corrosion a flight would be susceptible too was not feasible
- Encountered many confounding variables (i.e. where a plane stays overnight)
- Overlaying maps led to some guesswork in determining what latitude and longitude to use based on the scale of initial map

### ACKNOWLEDGEMENTS + REFERENCES

#### INPUT FIELDS

## Data Mine Corporate Partners Symposium 2020

- 
- 
- 
- 
- 

Time flown in Corrosive Region (hours)

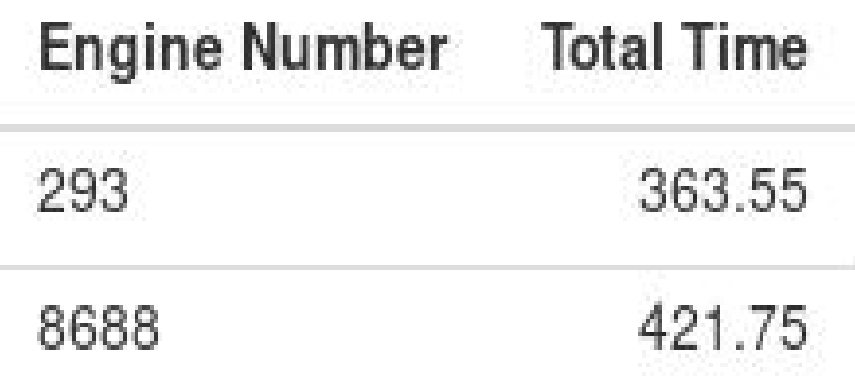

- Date Range: The user may select any range of dates for which there is data available.
- Engine Numbers: The list of all matched engines can be searched, and the user may select as many as they like to display
- Mild Region: Checking the 'Show Mild Region' check box will display the mild region as a polygon on the map

The app is configurable using the following inputs:

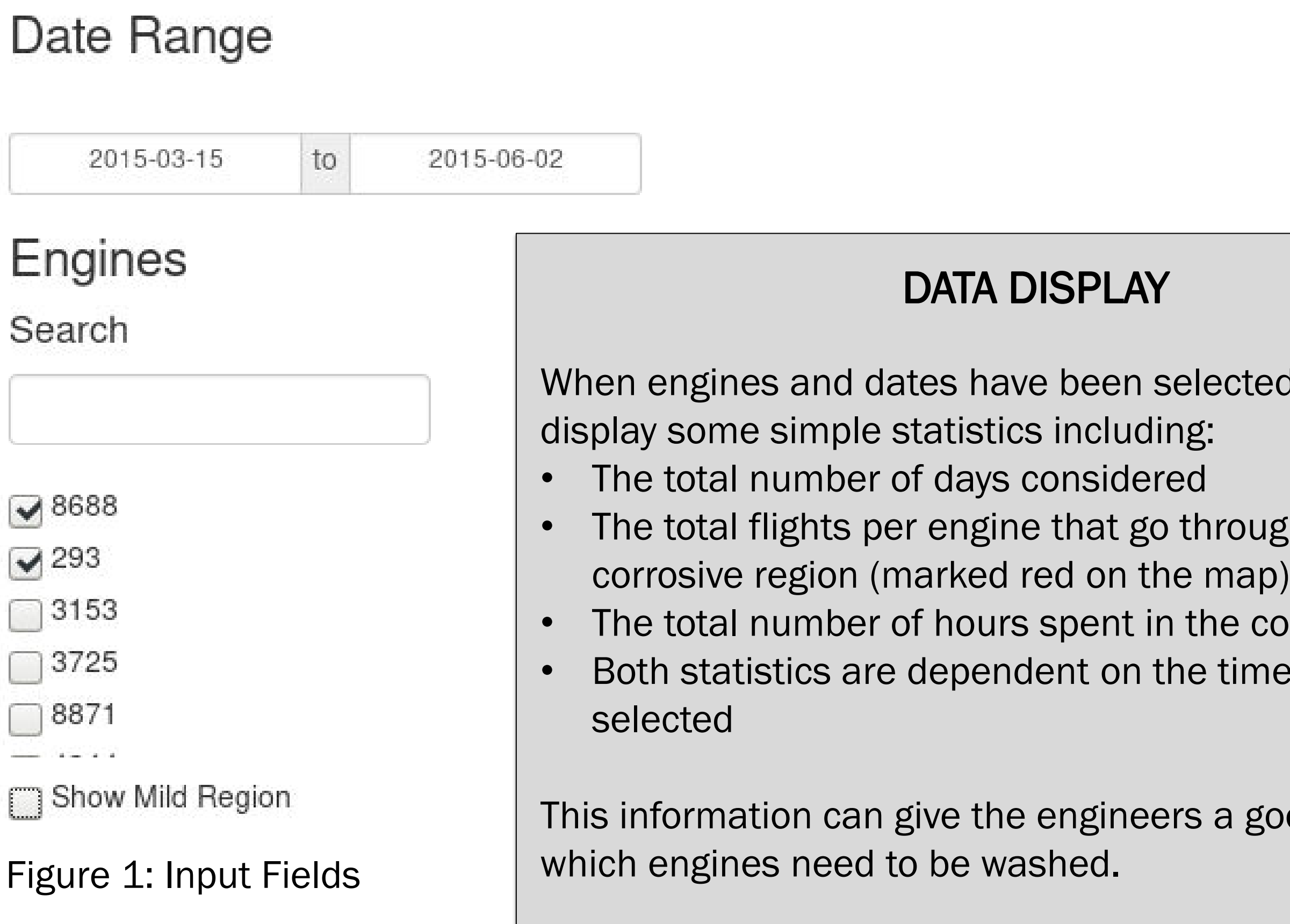

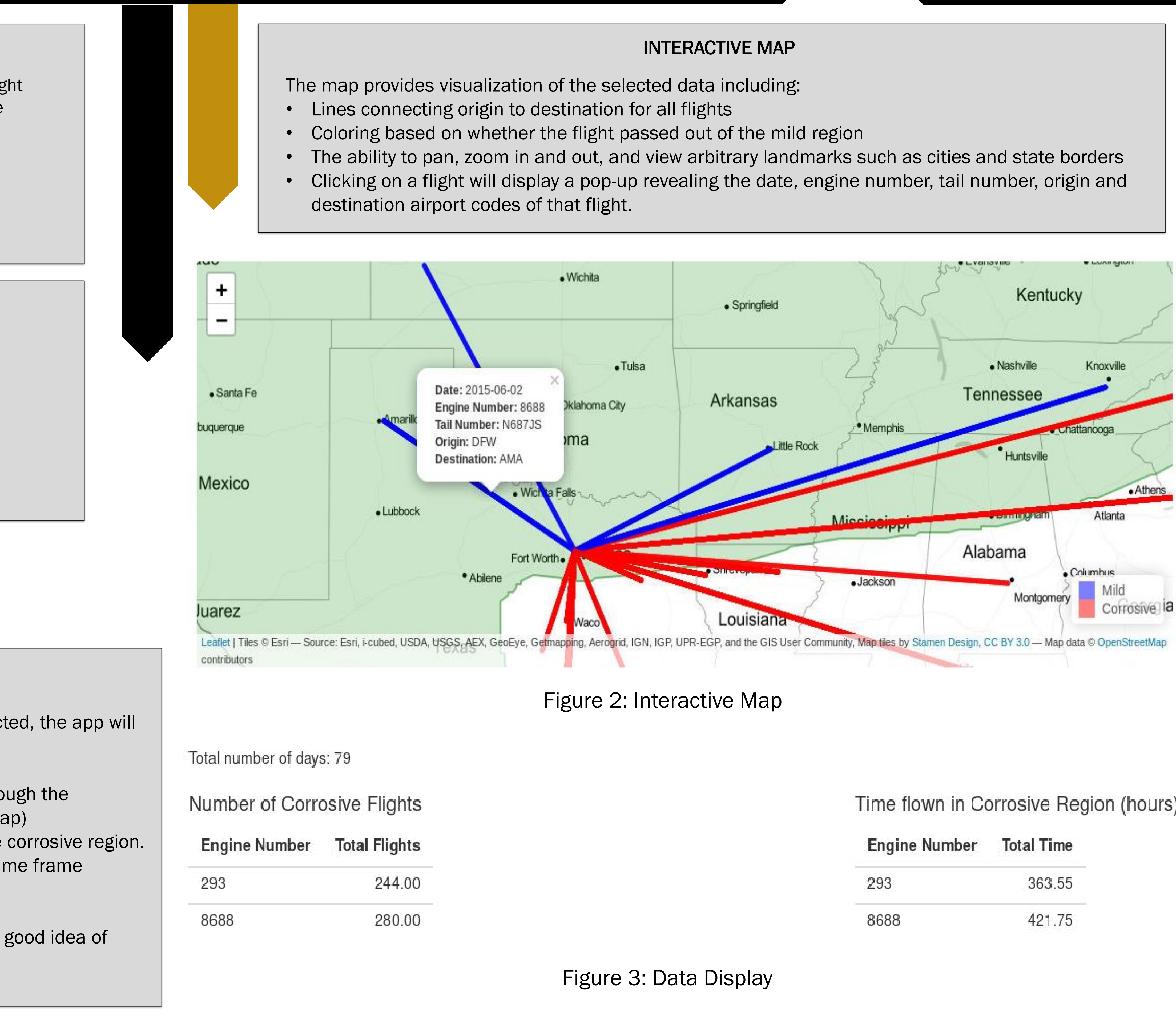

### INTRODUCTION TO ANALYSIS TOOL

The main goal of this application was to highlight a specific engine's flight patterns and its impact with corrosive regions. This is done through the following:

- 1. INPUT FIELDS (FIGURE 1)
- 2. DATA DISPLAYS (FIGURE 3)
- 3. AN INTERACTIVE MAP (FIGURE 2)

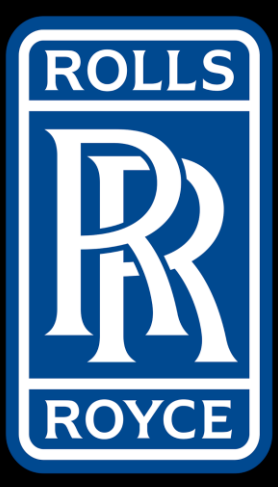

## Compressor Wash Interactive Analysis Tool Sachit Chopra, Tanner Guerrettaz, Saatvik Anumalasetty, Aidan Kaczanowski, Adam Cook, Shashank Kumar